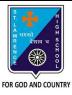

## ST. LAWRENCE HIGH SCHOOL

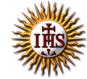

## A Jesuit Christian Minority Institution

## WORKSHEET - 5

| Subject: CO | OMPUTER                            | Class - 5                  | F.M:15           |
|-------------|------------------------------------|----------------------------|------------------|
| Chapter: M  | lore Features of MS Word 2010      |                            | Date: 30/01/2021 |
| <u>C</u>    | hoose the correct answe            | er for each question       | 15x1=15          |
| 1. Which t  | ab provides the option to add a    | a picture to our document? |                  |
| a. H        | ome                                |                            |                  |
| b. Fo       | ormat                              |                            |                  |
| c. D        | esign                              |                            |                  |
| d. In       | sert                               |                            |                  |
| 2. On click | ring the picture button, the follo | owing will be displayed :  |                  |
| a. Pi       | cture dialog box                   |                            |                  |
| b. Fo       | ont dialog box                     |                            |                  |
| c. Pa       | aragraph dialog box                |                            |                  |
| d. N        | one of these                       |                            |                  |
| 3. Which    | among the following is present     | in Shapes option?          |                  |
| a.          | circle                             |                            |                  |
| b.          | rectangle                          |                            |                  |
| c.          | diamond                            |                            |                  |
| d.          | all of these                       |                            |                  |
| 4. Clip Art | option provides ready-made _       | ·                          |                  |
| a. Pi       | cture                              |                            |                  |
| b. Te       | ext                                |                            |                  |
| c. So       | ound                               |                            |                  |
| d. A        | l of these                         |                            |                  |

|                                                                           | a. | Home                                         |  |  |
|---------------------------------------------------------------------------|----|----------------------------------------------|--|--|
|                                                                           | b. | Insert                                       |  |  |
|                                                                           | c. | Design                                       |  |  |
|                                                                           | d. | Layout                                       |  |  |
| 6                                                                         |    | is a text styling feature in Microsoft Word. |  |  |
| i                                                                         | a. | Clip Art                                     |  |  |
|                                                                           | b. | Flowchart                                    |  |  |
|                                                                           | c. | Word Art                                     |  |  |
|                                                                           | d. | none of these                                |  |  |
| 7. Word Art option is present in group.                                   |    |                                              |  |  |
| i                                                                         | a. | Tables                                       |  |  |
|                                                                           | b. | Links                                        |  |  |
|                                                                           | c. | Text                                         |  |  |
|                                                                           | d. | Header & Footer                              |  |  |
| 8. Under Illustrations group, the following options are available:        |    |                                              |  |  |
| ;                                                                         | a. | Pictures                                     |  |  |
|                                                                           | b. | Clip Art                                     |  |  |
|                                                                           | c. | both (a) and (b)                             |  |  |
|                                                                           | d. | None of these                                |  |  |
| 9. Which of the following option is available to WordArt text?            |    |                                              |  |  |
|                                                                           | a. | Change the shape                             |  |  |
|                                                                           | b. | Shadow effect                                |  |  |
|                                                                           | c. | 3 D effect                                   |  |  |
|                                                                           | d. | all of these                                 |  |  |
| 10. Which one of following tab provides different types of Shapes option? |    |                                              |  |  |
| ,                                                                         | a. | Insert                                       |  |  |
|                                                                           | b. | Text                                         |  |  |
|                                                                           | c. | Home                                         |  |  |
|                                                                           | d. | None of these                                |  |  |
|                                                                           |    |                                              |  |  |

| 11.                                                                                   | To d                                                      | design a Front page of any project, we can use feature of MS Word: |  |
|---------------------------------------------------------------------------------------|-----------------------------------------------------------|--------------------------------------------------------------------|--|
|                                                                                       | a.                                                        | Headers and Footers                                                |  |
|                                                                                       | b.                                                        | Word Art                                                           |  |
|                                                                                       | c.                                                        | both (a) and (b)                                                   |  |
|                                                                                       | d.                                                        | none of these                                                      |  |
| 12. When already existing picture or shape is selected,tab will appear on the ribbon. |                                                           |                                                                    |  |
|                                                                                       | a.                                                        | Insert                                                             |  |
|                                                                                       | b.                                                        | Format                                                             |  |
|                                                                                       | c.                                                        | Home                                                               |  |
|                                                                                       | d.                                                        | none of these                                                      |  |
| 14.                                                                                   | Whi                                                       | ich of the following objects can be inserted in a word document?   |  |
|                                                                                       |                                                           | a. Word Art                                                        |  |
|                                                                                       |                                                           | b. Clip Art                                                        |  |
|                                                                                       |                                                           | c. Pictures                                                        |  |
|                                                                                       |                                                           | d. All of these                                                    |  |
| 14.                                                                                   | 4. To cut the unwanted portion of a picture, we call it : |                                                                    |  |
|                                                                                       | a.                                                        | chop                                                               |  |
|                                                                                       | b.                                                        | cut                                                                |  |
|                                                                                       | c.                                                        | crop                                                               |  |
|                                                                                       | d.                                                        | all of these                                                       |  |
| 15. Picture to be selected from the picture dialog box, may be present in :           |                                                           |                                                                    |  |
|                                                                                       | a.                                                        | local drives                                                       |  |
|                                                                                       | b.                                                        | pen drive(attached)                                                |  |
|                                                                                       | c.                                                        | CD/DVD (attached)                                                  |  |
|                                                                                       | d.                                                        | any of these                                                       |  |
|                                                                                       |                                                           |                                                                    |  |
|                                                                                       |                                                           | Phalguni Pramanik                                                  |  |